## **Installing Losoto in a Virtual environment on Ubuntu 14.04**

- Tested/installed on an generic ubuntu 14.04
- Needs pyrap, which can be installed with the LOFAR software: [installation instructions](https://www.astron.nl/lofarwiki/doku.php?id=engineering:user_software:ubuntu_12_4)

```
# install the following packages (with apt-get, aptitude or so):
python-virtualenv libhdf5-serial-1.8.4 libhdf5-serial-dev python-tables
python-progressbar
```
# First create a virtual environment virtualenv losoto # Enter the environment with the following command source losoto/bin/activate # (re-)install some packages pip install numpy pip install numexpr pip install cython pip install tables pip install progressbar pip install matplotlib pip install scipy # Finally, download losoto from [[https://github.com/revoltek/losoto]] git clone https://github.com/revoltek/losoto

You need to enter the virtual environment before running losoto. So run

source losoto/bin/activate

From: <https://www.astron.nl/lofarwiki/>- **LOFAR** *Wiki*

Permanent link: **[https://www.astron.nl/lofarwiki/doku.php?id=public:user\\_software:losot-ubuntu&rev=1426083627](https://www.astron.nl/lofarwiki/doku.php?id=public:user_software:losot-ubuntu&rev=1426083627)**

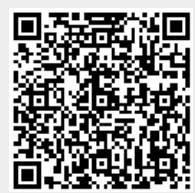

Last update: **2015-03-11 14:20**